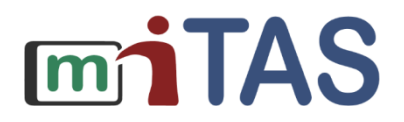

# **Erarbeiten eines Arbeitsvorgangs für die miTAS-App am Beispiel einer Kleingruppenarbeit**

Methodische und mediale Erschließung des Themas "Warenannahme" für Teilnehmende mit kognitiven Einschränkungen

Stefan Burmester – BFZ Schlicherum

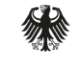

GEFÖRDERT VOM

Bundesministerium für Bildung und Forschung

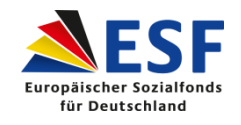

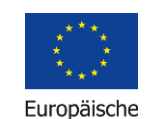

Union

Zusammen. Zukunft. Gestalten.

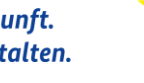

#### © miTAS-Projekt

#### **Erarbeiten eines Arbeitsvorgangs – Ausgangslage**

- Maßnahme der Berufsvorbereitung
- Altersgruppe 16 18 Jahre
- Heterogene Gruppe
- Schwankendes Leistungsspektrum
- Praxisnahe Lernumgebung
- Anleiter/Lehrer\*in lernt gemeinsam mit der Gruppe

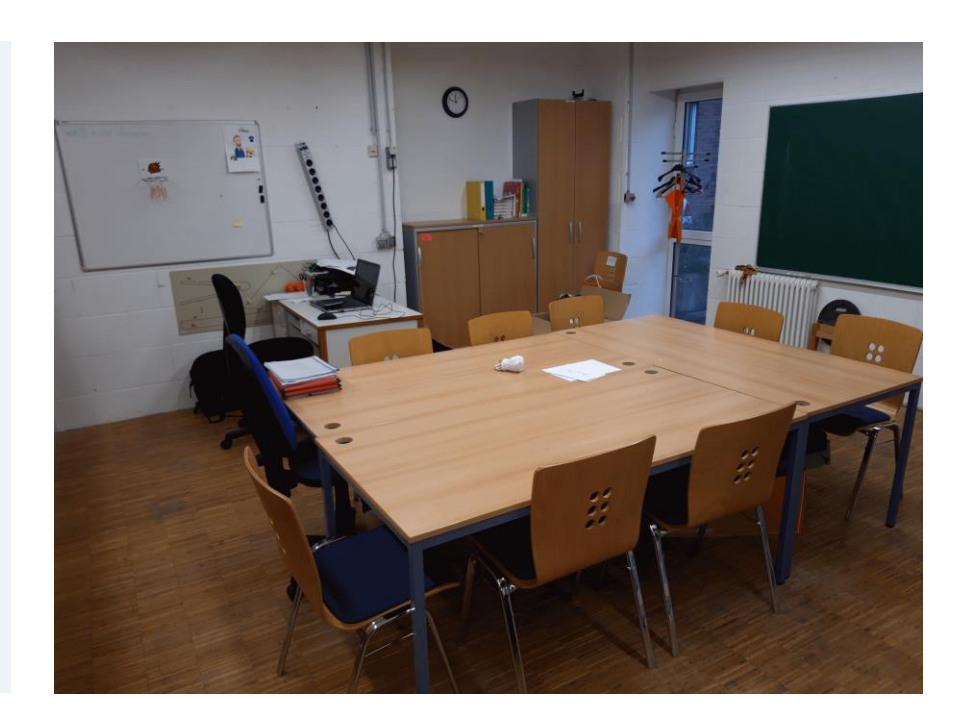

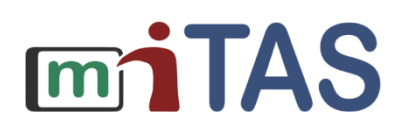

## **Erarbeiten eines Arbeitsvorgangs – Arbeitsbereich: Lager und Handel**

**miTAS** 

- Im Arbeitsbereich soll der Vorgang der Warenannahme erarbeitet und mit der miTAS-App abgebildet werden.
- Hierzu findet am Anfang ein **Brainstorming** mit den Teilnehmenden statt.

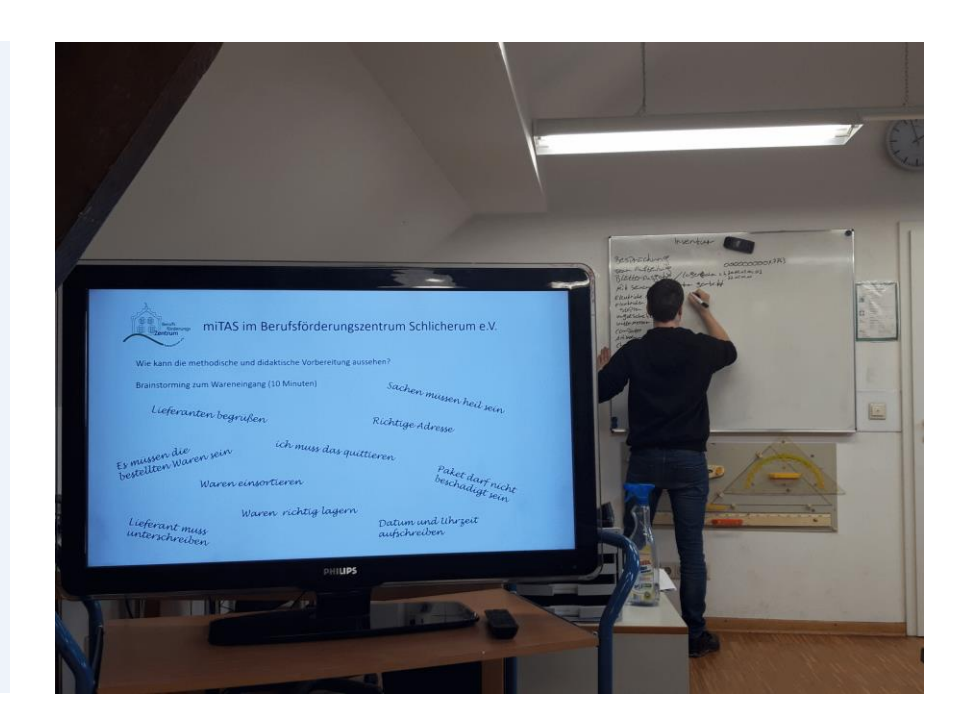

#### **Erarbeiten eines Arbeitsvorgangs 1. Brainstorming**

- Die Ergebnisse des Brainstormings werden festgehalten und von den Teilnehmenden in eine Reihenfolge oder Struktur gebracht.
- Die Anleiter/Lehrer\*innen moderieren den Lernprozess und führen die Ergebnisse zusammen.

© miTAS-Projekt

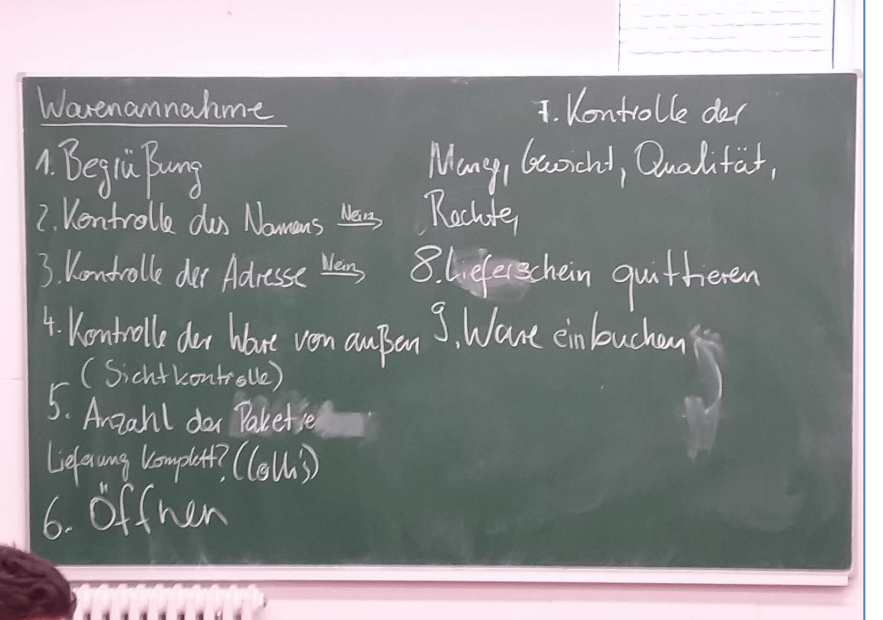

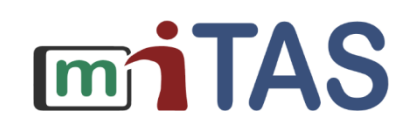

## **Erarbeiten eines Arbeitsvorgangs 2. Reihenfolge festlegen**

- Die Teilnehmenden bilden die Reihenfolge der Arbeitsschritte ab und visualisieren sie.
- Für die Arbeitsmethodik ergibt sich aus **lerntheoretischer** Sicht der **Dreiklang** aus Titel, Bild und Erklärtext.

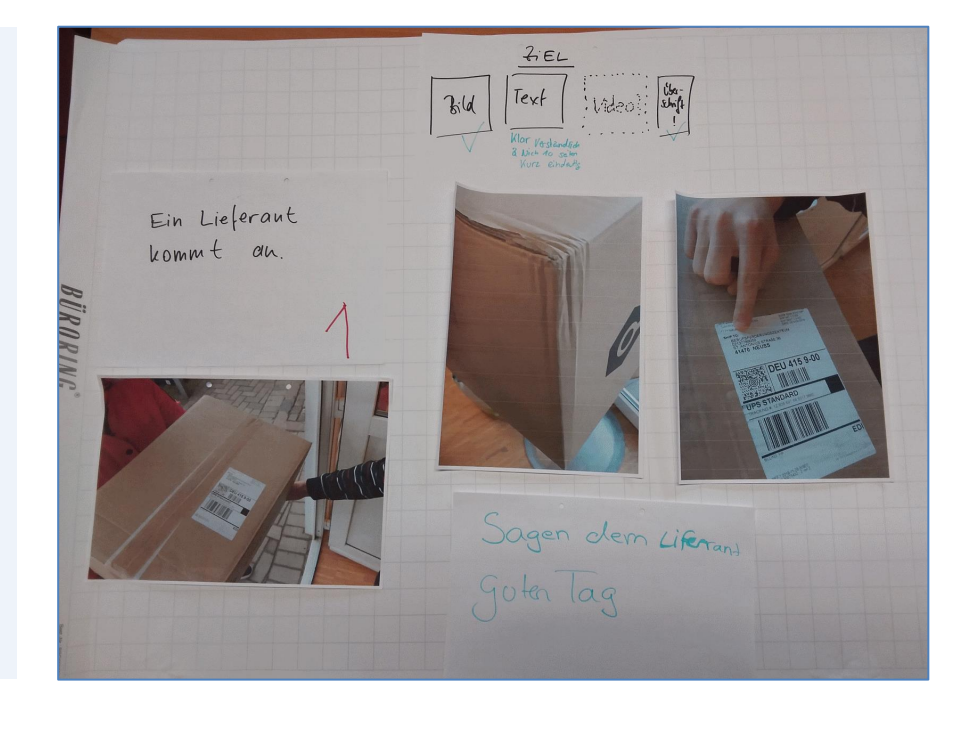

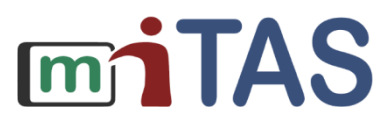

## **Erarbeiten eines Arbeitsvorgangs 3. Strukturieren der Reihenfolge**

- Nach und nach entsteht die gewünschte Abfolge der Arbeitsschritte. Der Lerneffekt ist hoch.
- Der Prozess bietet außerdem die Möglichkeit für Veränderungen mittendrin, für neue Ideen und für das Einfügen von Zwischenschritten.

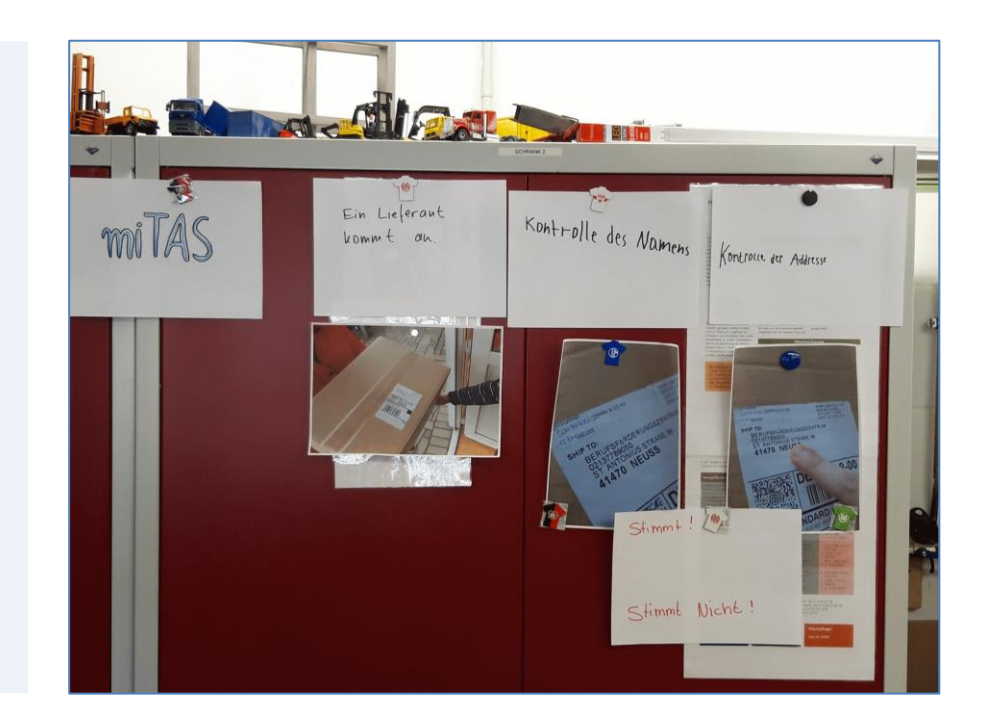

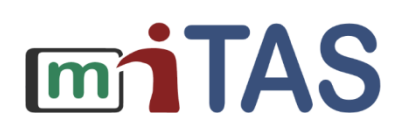

#### **Erarbeiten eines Arbeitsvorgangs 4. Gemeinsames Lernen**

- Die Anleiter/Lehrer\*innen sind in dieser Phase des kreativen Strukturierens Mit-Lernende in der Gruppe.
- Sie experimentieren ebenso mit medialen Möglichkeiten und Herangehensweisen, wie es die Teilnehmenden tun.

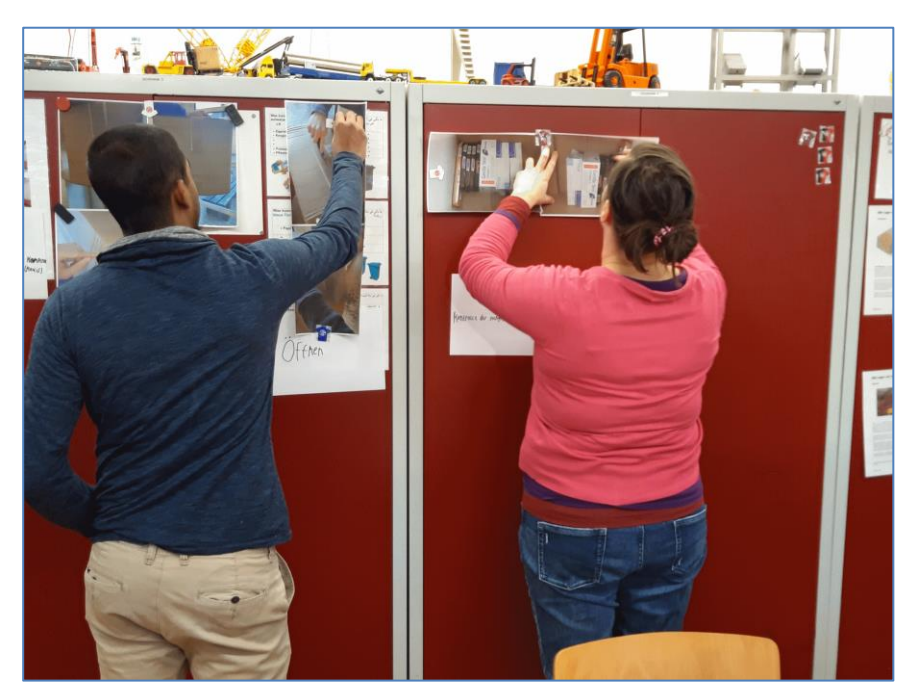

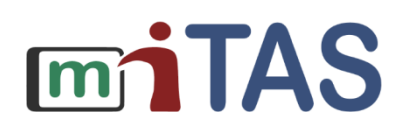

## **Erarbeiten eines Arbeitsvorgangs 5. Vorgang in der App anlegen (1)**

**mn TAS** 

- Anschließend legen die Teilnehmenden und Anleiter/Lehrer\*innen den Arbeitsvorgang in der miTAS-App an.
- Hierbei können Kolleg\*innen, die bereits vertrauter mit der miTAS-App sind, unterstützen.
- Das Einpflegen wird für die ganze Gruppe visualisiert und begleitend erklärt.

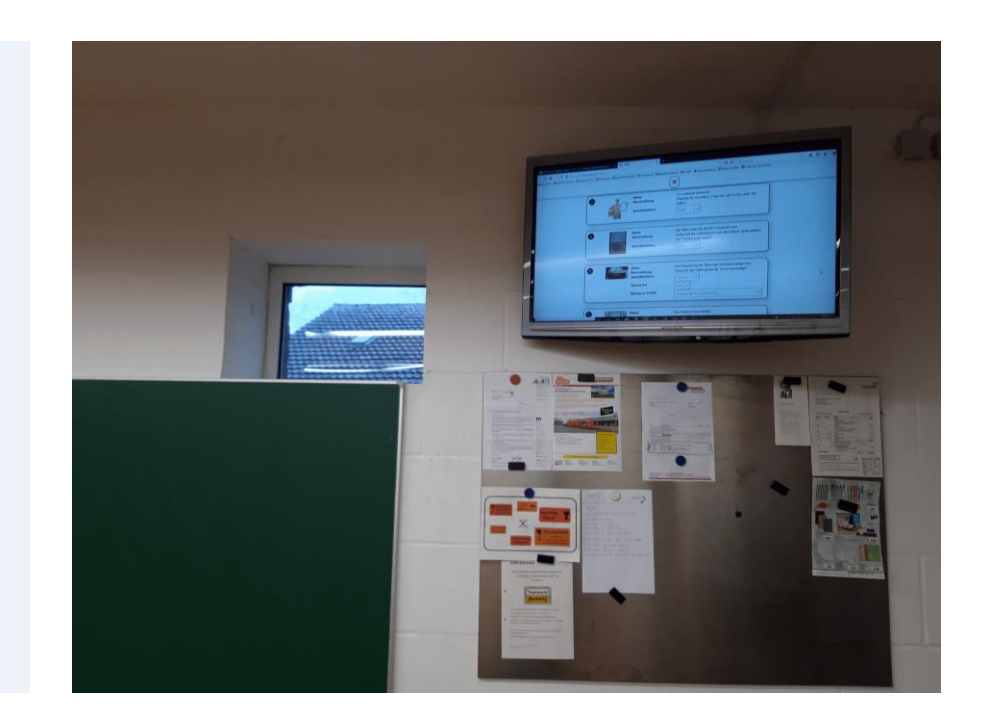

### **Erarbeiten eines Arbeitsvorgangs 5. Vorgang in der App anlegen (2)**

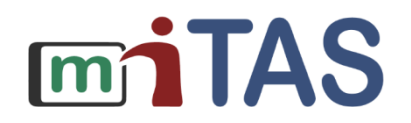

• Für jeden Arbeitsschritt werden die gewünschten Bilder hochgeladen und eingepflegt.

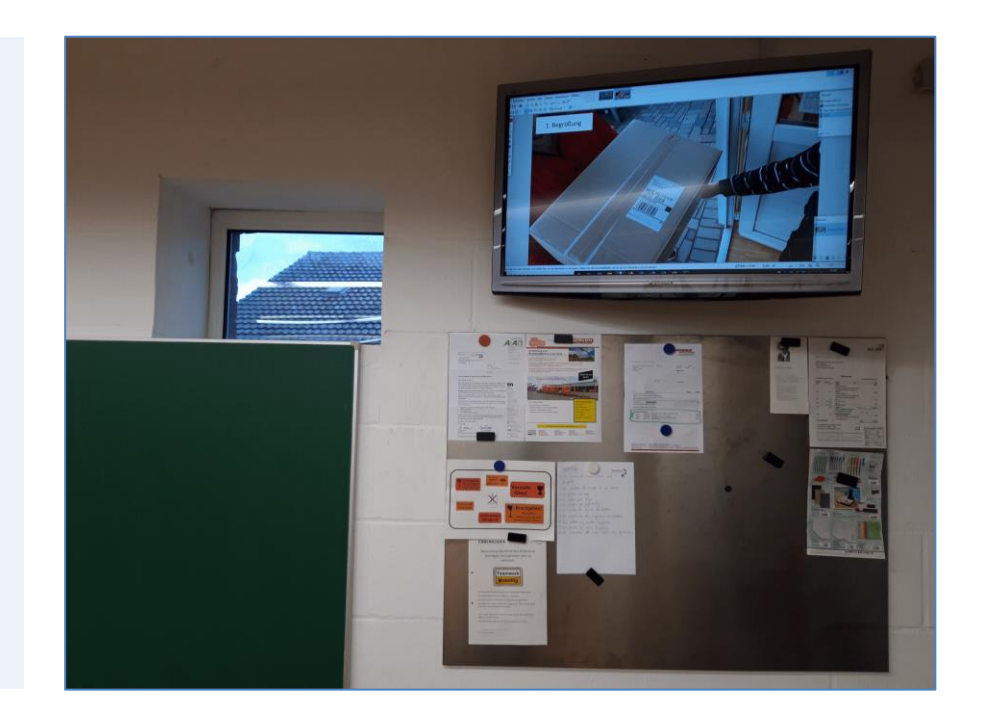

### **Erarbeiten eines Arbeitsvorgangs 6. Praktische Erprobung**

- Die Warenannahme kann nun in Form von Rollenspielen oder bei "echten Lieferungen" erprobt und bei Bedarf ergänzt werden.
- Anleiter/Lehrer\*innen nehmen wieder ihre Rolle als Moderator\*innen ein und begleiten den weiteren Prozess.

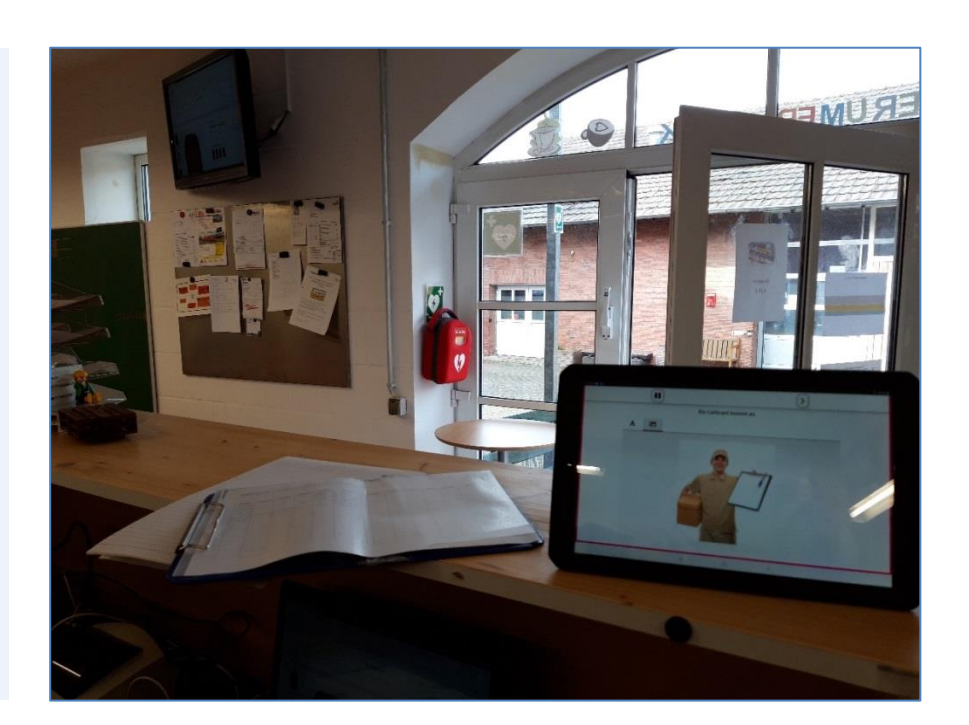

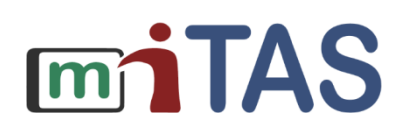